# 2N-06

# Web API を用いた社会基盤施設データのオープンデータ化に関する 基礎研究

Hwang Junha† 河村 圭† 澤村 修司‡ 山口大学大学院† 山口県土木建築部‡

## 1 はじめに

橋梁やトンネル等の社会基盤施設は,社会経 済活動において必要不可欠である.日本では, これらの施設が高度経済成長期に集中的に整備 されており,老朽化が進んでいる 1).このような 状況のもと,日本政府は,平成 26 年に「道路の 維持修繕に関する省令・告知」を制定し,5 年に 1 度の定期点検を義務化することで対処している 2). しかし、点検の義務化によって蓄積が進む点 検データの活用が期待されているが,点検調書 の作成や保存方法は自治体によって異なってお り,その流通性が課題となっている.

一方で,日本政府は公共データの活用を促進 するため「電子行政オープンデータ戦略」を宣 言する等,官民によるデータの二次利用・活用 の推進を積極的に取り組んでいる 3). しかし、多 くの自治体のオープンデータ提供方法は,デー タ提供側のホームページに接続し,ファイルを ダウンロードする形式であるため,最新データ の提供や流通性が十分でなく,その利活用に課 題を残している.

以上の背景により,本稿では,今後増大する 社会基盤施設データのオープンデータ化、また Web API を使用した効果的な公開方法について提 案すると共に,プロトタイプシステムについて 記述する.

# 2 本研究の位置付け

 国土交通省の「全国道路構造物情報マップ」 や「PLATEAU」, 「G 空間情報センター」, 各 自治体のオープンデータサイト等,社会基盤施 設データのオープンデータ化は,多様な機関が 研究開発を試みている.しかし,Web API を用い たデータ提供手法は,その必要性は認識されつ

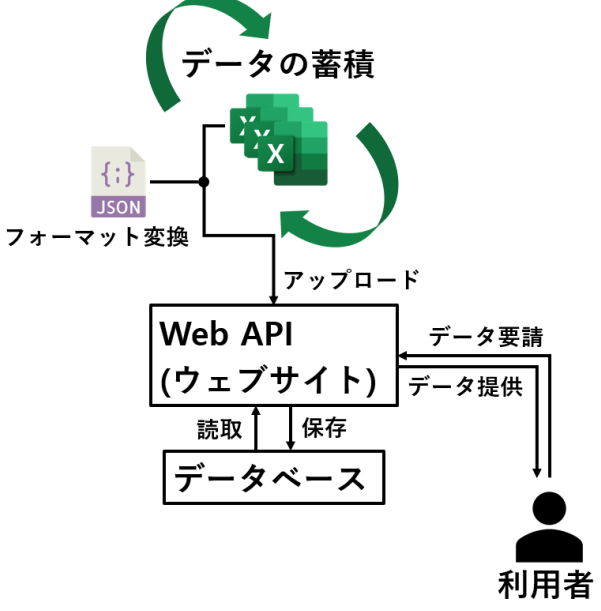

図-1 データ提供の流れ

つも,普及が遅れている.本研究では,具体的 な事例案として,山口県が管理する橋梁に関す るデータのオープンデータ化,さらに, Web API により提供する手法(図-1)を提案する.

# 3 Web API の仕組み

本章では,簡単に Web APIとは何かを説明し, 本研究の目的であるオープンデータ化またデー タ流通性向上に対する適用方法を記述する.

#### 3-1 Web API について

Web API とは API を Web 上で使用することで ある.API とは Application Programming Interface の略語で,アプリケーションなどの一部の機能 を外部に向けて公開し、第3者が開発したソフト ウェアと機能を共有できるようにする仕様やイ ンタフェースの総称である.簡単な例としては, あるサイトで Google や Facebook のアカウントで のログインができる機能も API の一種である.

#### 3-2 適用方法

本節では,山口県の橋梁点検データをオープ ンデータとして流通する方法を Step1 から Step3

Study on Open Government Data System for Bridge

Management using Web API

Junha HWANG† , Kei KAWAMURA† ,

Shuji SAWAMURA‡

<sup>†</sup>Graduate School, Yamaguchi University, ‡Department of Civil Engineering and Construction,

Yamaguchi Prefectural Government

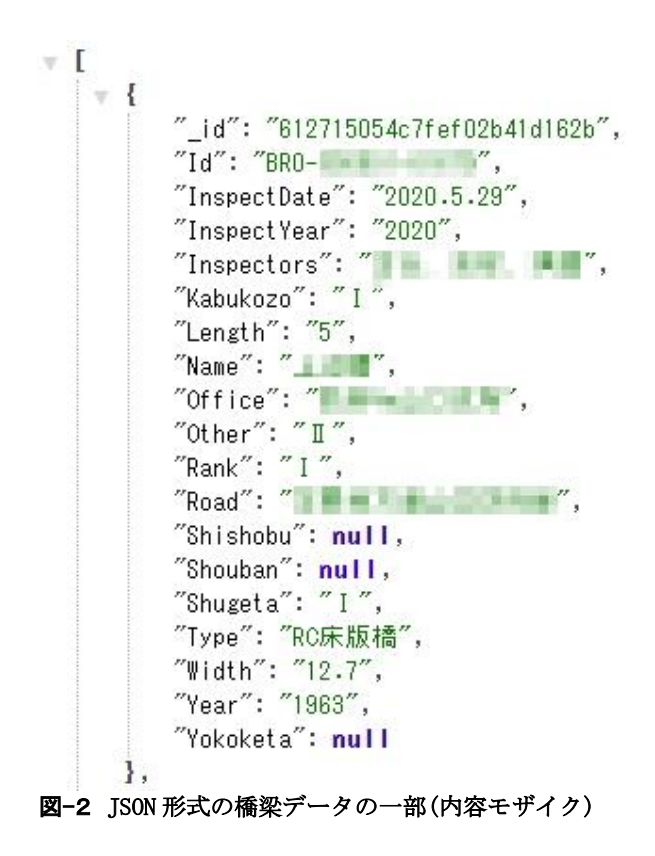

で記述する.

Step1:データフォーマット変換

1 つの Excel ファイルに 1 橋の定期点検結果が 記録されている複数の Excel ファイル群から, オ ープンデータ化するデータ項目を,図-2 に示す JSON フォーマットに変換し抽出する. 本研究で は,この抽出と変換処理を C#で開発したが,今 後は,この処理過程を Web API(ウェブサイト)上 で処理可能とし,公開・提供を希望する項目や 範囲を任意に指定できる機能を追加する予定で ある.

Step2:Web API を用いたデータアップロード

図-2 のように, Key: Value("Year": "1963")に て構成される JSON 形式のデータをオープンデー タとして公開・提供するため,Web API を用いる. 本ステップでは、Step1 で抽出されたデータをデ ータベースへ保存する. 具体的には、図-3 のよ うに Web画面上で JSONファイルを転送すること で,データはクラウドサービスである MongoDB Atlas に自動的に保存される.

Step3:利用者へのデータ提供

現在,多くのオープンデータがファイル形式 で公開されていることから,利用者はファイル を PC にダウンロード・保存して使用する必要が ある.一方で,本提案手法は,ウェブページの 更新のみで,データベース内に保存されている 最新データが取得可能である. 具体的には, 図-

 $\leftarrow$   $\rightarrow$  C  $\left(\begin{array}{ccc} 0 & \text{localhost:8080/inputison}\end{array}\right)$ 

- 1. 青い領域へJSONファイルを入れてください.
- 2. 転送ボタンをクリックしてください.
- 3. MongoDBへJSONファイルが保存されます.
- 「localhost:8080/json」で保存内容の確認が可能.

転送

#### 図-3 データ保存の実装画面

1 のデータ提供で, EJS テンプレートを利用する ことにより、データを動的に受信し、加工がで きる. 例えば, 図-3 の URL の末尾を「/json」に するとデータベース保存内容が確認でき, 「/delete」にすると全体データの削除が可能であ る.この「/json」で保存データを呼び出すことに より,オープンデータの活用を希望する利用者 は,転送されたデータを利用することが可能と なる.

## 4 終わりに

本研究では,Excel に保存されているデータを JSON へ変換し、Web API により常に最新のオー プンデータを提供する手法を提案した. 現在, 維持管理機関において最も利用されているデー 夕保存形式が CSV や Excel であることから、今 後,本手法は,点検データ以外のデータのオー プン化や流通への拡張が期待できる.しかし, データ提供者は,利用者が各データの内容を理 解し活用できるように,各データ項目の意味や 値を説明する必要があると共に, JSON 形式へ変 換する作業が必要となることから,これらの負 担軽減を検討する必要がある.

## 参考文献

- 1) 国土交通省:社会資本の老朽化の現状と将来, <https://www.mlit.go.jp/sogoseisaku/maintenance/ 02research/02\_01.html>, (入手 2021.12.24).
- 2) 国土交通省:道路の維持修繕に関する省令· 告示の制定について(道路法施行規則の一部 改正等), <https://www.mlit.go.jp/common/0010 34659.pdf>,(入手 2021.12.24).
- 3) 高度情報通信ネットワーク社会推進戦略本 部 : 電 子 行 政 オ ー プ ン デ ー タ 戦 略 , <https://www.kantei.go.jp/jp/singi/it2/pdf/120704\_ siryou2.pdf>, (入手 2021.12.24).